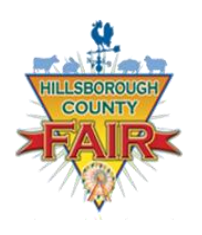

## ONLINE ENTRY

## INSTUCTIONS 2016 LIVESTOCK SHOWS

- 1) Visit our online entry page at: <http://hillsborough.fairwire.com/>
- 2) Click on step 1 Register
	- a. If you have not yet registered THIS year, please follow the step by step on screen instructions to set up an exhibitor user name
	- b. If you have already set up as an exhibitor, please log in using your username and password
- 3) Click on step 2 Entries
	- a. For Department select LIVESTOCK
	- b. For Division select your species

# **BEEF**

- **Under Class enter your first animal under animal 1 and additional animals under animal 2, 3, etc,**
- **Enter animals breed, birthdate, tag id (ear tag, RFID, etc) and description (STEER, HEIFER, COW/CALF, BULL)**
- **Enter T-shirt size**
- **Enter your appropriate showmanship class by age**
- **If showing sheep/goat please select box**

## **DAIRY**

- **Select Class**
- **Enter Breed**
- **Enter DOB of animal**
- **For Tag ID – enter Tattoo or RFID**
- **Enter Animal's name**
- **Enter Animal's registration number of grade ID number**

 **Enter appropriate showmanship class as a separate class – Showmanship is mandatory**

#### **GOAT**

- **Use the Section GOAT – ALL to enter showmanship classes, obstacle and costume classes**
- **For Goat section – Dairy**
	- o **Enter Class**
	- o **Enter Breed**
	- o **Enter DOB of animal**
	- o **Enter Tag ID – Tattoo or Ear Tag #**
	- o **Enter Animal Name**
	- o **If Bringing any goat kids, enter how many**
	- o **Enter T-Shirt size**
- **For Goat section – Market (animals will be separated by class by weight)**
	- o **Start with Animal 1 and enter DOB, TAG ID and Animal Name**
	- o **Enter additional animals as Animal 2, Animal 3, etc**
- **For Goat section – Pygmy**
	- o **Enter Class**
	- o **Enter Breed**
	- o **Enter DOB of animal**
	- o **Enter Tag ID – Tattoo or Ear Tag #**
	- o **Enter Animal Name**

## **POULTRY**

- o **Enter Class**
- o **Enter Breed**
- o **Enter Tag ID – list Leg Band #**
- o **Enter Variety**
- o **Enter Comb**
- o **Enter Beard**
- o **Enter Coop – if double coop – double entry fee**
- o **Mark if showmanship**
- o **Mark if participating in Commercial Layer Youth Project**

## **RABBIT**

- o **Enter Class**
- o **Enter Breed**
- o **Enter Tag ID – Enter Ear #**
- o **Enter Variety**
- o **Mark if showmanship**

#### **SHEEP**

- o **Enter Class**
- o **Enter Breed**
- o **Enter DOB of animal**
- o **Enter Tag ID – Enter Ear Tag #**
- o **Enter # of pens needed (lambs doubled up in pens)**
- o **Mark if participating in showmanship**
- o **Enter Jumping class as a separate class**

#### **CHECKOUT**

- o **If a rabbit exhibitor mark this under items (RABBIT EXHIBITORS ONLY mark this item)**
- o **Review cart**
- o **PAYMENT**
	- o **You have the option to Pay Now with a credit card or pay later**
	- o **If you pay later please print your receipt and mail in with check or deliver to fair office**
	- o **Deadline for ALL species (except swine) is October 1. This means online entries will be allowed until 11:59 pm on 10/1/16. Entries can also be mailed in with payment (postmarked 10/1/16) or delivered to the fair office on October 1, 2016 by 5 pm**